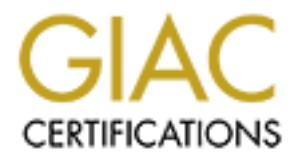

# Global Information Assurance Certification Paper

# Copyright SANS Institute [Author Retains Full Rights](http://www.giac.org)

This paper is taken from the GIAC directory of certified professionals. Reposting is not permited without express written permission.

# [Interested in learning more?](http://www.giac.org/registration/gcia)

Check out the list of upcoming events offering "Network Monitoring and Threat Detection In-Depth (Security 503)" at http://www.giac.org/registration/gcia

# **Analyzing pcap with Linux**

*GIAC (GCIA) Gold Certification*

Author: Travis Green, travis@travisgreen.net Advisor: Rob VandenBrink, RVandenBrink@metafore.ca

Accepted: August 4th 2012

#### Abstract

preparation before an investigation begined the every Linux distribution (and often in U analyze network traffic, you can determ question find the most active hosts and the most efficient next step of your inve pare away t **A) Gold Certification<br>
Frame, travis@travisgreen.net**<br>
Prink, RVandenBrink@metafore.ca<br>
Authorretains.<br>
Abstract<br>
Abstract<br>
Aestract<br>
Aestract<br>
Aestract<br>
Aestract<br>
Aestract<br>
Aestract<br>
Aestract<br>
Aestract<br>
Aestract<br>
Aestrac Tools to analyze network traffic can be expensive, complicated, and may require preparation before an investigation begins. By leveraging tools easily available in every Linux distribution (and often in UNIX/Mac OS X) combined with Tcpdump to analyze network traffic, you can determine the make-up of the network traffic in question find the most active hosts and protocols, search for oddities, and determine the most efficient next step of your investigation. Using this method, you are able to pare away the normal and mundane to reveal and examine the unexpected.

## **1. Introduction**

When examining network traffic, one may examine the packets individually with Tcpdump, or reconstruct it with sophisticated and sometimes expensive tools. It is extremely useful to quickly examine traffic in different ways, obtaining a feel for the traffic's makeup, and formulate an approach for in-depth analysis. No single tool can really accommodate this wish list, but the power and flexibility of the Bash shell and the GNU core utilities together with Tcpdump can provide this functionality. This combination of tools allows quick creation of statistics from the captured traffic as a

syslog traffic. Also, you can exclude traffic that is<br>examine the traffic that is left over, allowing you to<br>e unexpected. Finally, basic methods of managing<br>ought together here are pcap data, a tool to read<br>W coreutils. T whole, or for particular hosts or protocols. You can search the payload of packets for strings, call out particular fields in a protocol that might be in plain text, such as "User Agent:" in HTTP or logging facility in syslog traffic. Also, you can exclude traffic that is expected from a capture file, and then examine the traffic that is left over, allowing you to sift through and find things that may be unexpected. Finally, basic methods of managing a large pcap archive will be examined.

## **2. Method**

## **2.1. Getting Started**

The elements that are going to be brought together here are pcap data, a tool to read that pcap data, Tcpdump, and the GNU coreutils. The Bash shell will bring them all together. The following sections cover the necessary ingredients in detail.

### **2.1.1. The Linux/UNIX terminal**

**2.1.1. The Linux/UNIX terminally Security focused distributions such as K**<br>
and Backtrack have required tools built<br>
distributions. The easiest way to add Tc<br>
package manager. Examples will us Ubu<br>
Example@ubuntu: "\$ sudo Security focused distributions such as Knoppix Security Tools Distribution (STD) and Backtrack have required tools built in. You may need to add Tcpdump to other distributions. The easiest way to add Tcpdump is using your Linux distribution's package manager. Examples will us Ubuntu 12.04, which includes Tcpdump:

The feature that brings these different tools together is called I/O redirection. All Bash shells support I/O redirection, a way of taking output from one program and using it as input to another program, which can then give output to another program, and so on. For the analysis method being described here, Tcpdump will read a binary capture of network traffic, a pcap file, and generate a stream of plaintext from it. Then that plaintext output is redirected into a combination of other programs to obtain the desired output. The other programs in this method

manipulating the stream of text are the GNU coreutils. The Bash shell and GNU coreutils are packaged together as part of GNU/Linux, which you are likely using if you are using any popular Linux distribution. You may recognize many of these already because they make up the vast majority of everyday shell commands such as mkdir, chown, cut, wc, uniq, cat and ls. See the gnu.org manual page for coretuils for a complete listing (Free Software Foundation Inc., 2008).

#### **2.1.2. Acquiring pcap data**

ribution. You may recognize many of these<br>ast majority of everyday shell commands such as<br>ls. See the gnu.org manual page for coretuils for<br>undation Inc., 2008).<br>**Authority 1988 12:**<br>For page of these proposes and the seed At the core of this analysis method is pcap data. The pcap format was developed by the developers of Tcpdump at Lawrence Berkeley National Laboratory in 1987 (Ali, 2010), and because of this, many different network based programs can read and write in this format. You can use any of these programs to acquire pcap data, but the easiest way in this example is to use Tcpdump on our local computer to write

directly to pcap files:

**Example 12** Insteading on etho, link-type<br>
S<br>
CC745 packets captured<br>
Texample websites received by filter<br>
2 packets dropped by kernel<br>
example wholmtu: <sup>o</sup> s \_<br>
Another simple way is to use Wireshark<br>
More advanced usag Another simple way is to use Wireshark, start a capture, then save the capture file. More advanced usage includes using the pcap log files from Snort alert logs, or performing a packet capture from a router or switch (Cisco, 2007).

For testing purposes, pcap files are also available for download from several online repositories.!

## **2.2. Generating statistics**

I/O redirection is accomplished on the command line using the pipe character  $("|"$  is shift+\ on most US keyboards). A few basic examples of combining programs using pipes to generate relevant statistics are demonstrated, and then more advanced scenarios. Readers are encouraged to their own variations. Indulging one's curiosity and playing with the way these commands fit together is an excellent way to find

new and interesting ways to view traffic. You never know what useful things you will discover.

#### **2.2.1. The basic formula**

To start, count the number of packets in a particular pcap file with the following

command:

```
12365688
example@ubuntu:~$ _
```
The program named wc takes the output of Tcpdump as input and counted the lines,

and there are 12365688 of them. Another program, cut, can separate a particular

part of output before piping it into another program. First, look at a sample of

output from Tcpdump without modification:

```
01:20:40.511006 STP 802.1d, Config, F1<br>
00.8014, length 43<br>
01:20:40.511006 STP 802.1d, Config, F1<br>
00.8014, length 43<br>
01:20:41.458781 IP 10.1.1.17.1900 > 23<br>
01:20:42.150260 IP 0.0.0.0.68 > 255.25<br>
26:52:96:65:206:c0, le
                                                                                                                                                                                                                      Authorrights.<br>
Authorrights.<br>
Authorrights.<br>
Authorrights.<br>
Authorrights.<br>
Authorrights.<br>
Authorrights.<br>
Authorrights.<br>
Authorrights.<br>
Authorrights.<br>
Authorrights.<br>
Authorrights.<br>
Authorrights.<br>
```
The basic structure of Tcpdump output is:

[timestamp] [network protocol] [source IP].[source port] > [dest IP].[dest port] From this output sample, you can find the field you want to focus on, and then count how many columns from the left that desired field is. It is important to note what sort of character separates the columns, in this example it is a space. Note that we tell the cut program what character by using the  $-d$  [delimiter] flag. Also of note is the use of the command head, which shows only the first 10 lines of output. Using head not only keeps the output from blasting your screen, it will also limit execution output. Commands that might take quite a while to complete will be limited to specified output parameters. This allows an investigator to try each step quickly

without processing the entire file. While in a real investigation, one would process the entire pcap file, this eliminates it from the command line. For an example, select only the source IP address with port, which is the third column, with the following

command:

```
Authorretains (Authorretains)<br>
Authorretainsfuller and the following<br>
Anti-type EN10MB (Ethernet)<br>
<br>
Authorretainsfuller and the Finding filter of<br>
<br>
Authorretains<br>
Anti-type EN10MB (Ethernet)<br>
Anti-type EN10MB (Ethe
0.0.0.0.6810.1.1.17.59631
802.1d,
10.1.1.17.1900
10.1.1.17.1900
0.0.0.0.68802.1d.
10.1.1.17.1900
10.1.1.17.1900
10.1.1.17.1900
example@ubuntu:~$ _
```
To filter to just TCP/IP traffic and exclude layer 2 traffic, add the Tcpdump filter of

'tcp or udp':

```
ead
0.0.0.0.68<br>
10.1.1.17.59631<br>
10.1.1.17.1900<br>
10.1.1.17.1900<br>
0.0.0.0.68<br>
10.1.1.17.1900<br>
0.0.0.0.68<br>
10.1.1.17.1900<br>
10.1.1.17.1900<br>
10.1.1.17.1900<br>
20.1.1.17.1900<br>
CODE EXAMPLE CONTEXANSIDE CONTEXANS<br>
CODE MORE CONTEXA
```
One more step is to use only the IP address and remove the source port by adding

another cut that selects the first 4 columns separated by the "." character:

```
10.1.1.17
10.1.1.1710.1.1.17
10.1.1.17
example@ubuntu:~$
```
### **2.2.2. Introducing uniq**

Unig, also part of the GNU coreutils family, is used to eliminate adjacent, duplicate lines of text. Note the requirement of "adjacent", which means you need to sort any input that goes into uniq, so that it will know if they are unique or just appear in different parts of the pcap file. Continuing from the last example of source IP

addresses:

```
Finally, is used to eliminate adjacent, duplicate<br>
Authority, which means you need to sort any<br>
vill know if they are unique or just appear in<br>
muing from the last example of source IP<br>
Authority from the last example 
0.0.0.0100.43.116.142
10.10.10.3
101.103.15.175
101.103.162.193
101.103.27.231
101.108.245.139
101.108.86.46
101.109.141.106
10.1.1.15
example@ubuntu:~$ _
```
This example command line found all source IP addresses in the pcap file and listed them individually. You can change the cut statements to find out other information. For example, if you wanted to see the destination IP addresses rather than sources, you'd change the first cut statement to cut –f 5, so that it is selecting the 5<sup>th</sup> column instead.

```
This example command line found all so<br>them individually. You can change the c<br>For example, if you wanted to see the de<br>you'd change the first cut statement to c<br>instead.<br>Example@ubuntu: "\ast tropdump -nn -r captu<br>ut -f_
```
A very useful feature of uniq is that it will also count the number of instances it

found, so you can use it to see the top number of X. For example, the top 10

destination IP

addresses:

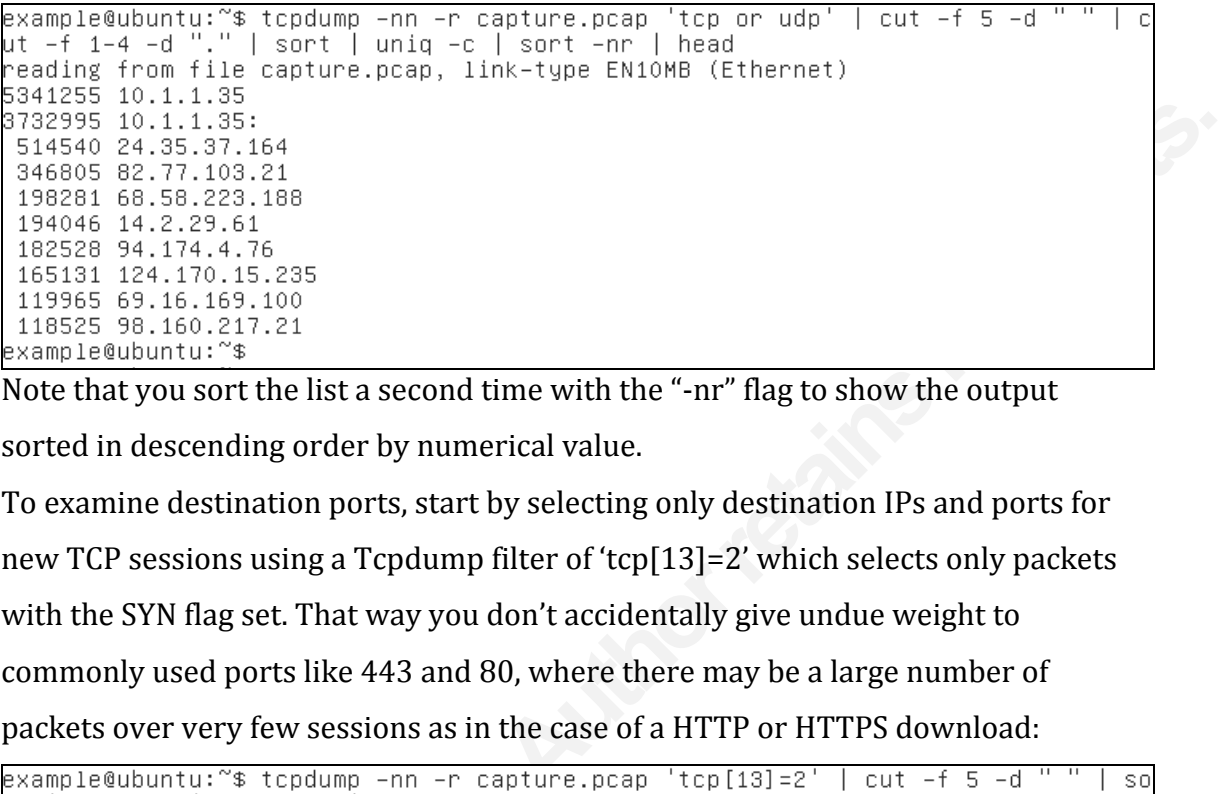

Note that you sort the list a second time with the "-nr" flag to show the output

sorted in descending order by numerical value.

To examine destination ports, start by selecting only destination IPs and ports for new TCP sessions using a Tcpdump filter of 'tcp[13]=2' which selects only packets with the SYN flag set. That way you don't accidentally give undue weight to commonly used ports like 443 and 80, where there may be a large number of packets over very few sessions as in the case of a HTTP or HTTPS download:

```
Example 2013<br>
CALCE 1920<br>
CALCE 1920<br>
CALCE 1804<br>
CALCE 1804<br>
CALCE 1804<br>
CALCE 1804<br>
CALCE 1804<br>
CALCE 1804<br>
CALCE 1816<br>
CALCE 1926<br>
CALCE 1926<br>
CALCE 1816<br>
CALCE 1816<br>
CALCE 1816<br>
CALCE 201
```
Now you've got the top destinations, you can use cut to select only the port:

```
cu
    384 63942:
   365 40959:
   351 46138:
    348 80:
example@ubuntu:~$ _
```
This example shows port 8118 as a top destination, and from that it can be inferred that we have a user utilizing a Privoxy server. The appearance of port 6881 shows that the Bittorrent protocol is in use. The SANS Internet Storm Center Port Details (SANS ISC, 2012) site is a great resource for determining common port numbers and corresponding protocols and programs. In this site, one may find well known port information, CVEs by port, and number of attacks for each port by source and destination.

We can do the same with source IP addresses and see who the top talkers are:

```
The SANS Internet Storm Center Port Details<br>
arce for determining common port numbers and<br>
ms. In this site, one may find well known port<br>
ber of attacks for each port by source and<br>
ddresses and see who the top talkers a
25730 10.1.1.35
      14 10.1.1.17
        9 111.68.38.182
        8 76.19.200.54
        8 75.73.51.44
        8 178.61.230.221
        6 93.73.56.104
        6 218.82.76.138
        5 72.27.120.168
```
You can do the same procedure to see our top source ports, but often they are random or sequential, and of marginal utility.

## **2.3. Searching in plain text payloads**

Example Qubuntu:<sup>28</sup> –<br>
You can do the same procedure to see o<br>
random or sequential, and of marginal u<br> **2.3. Searching in plain text parameters**<br>
Many network protocols store their dat.<br>
packet (SMTP, Syslog, POP3, FTP Many network protocols store their data as plain text in the payload portion of a packet (SMTP, Syslog, POP3, FTP ASCII mode, HTTP, DNS, etc), and Tcpdump can display this text by using the -A switch:

example@ubuntu:~\$ tcpdump −Ann −r capture.pcap 'dst port 25 or dst port 514 or p ort 110 or dst port 21 or dst port 53 or dst port 80' | head -15 reading from file capture.pcap, link–type EN1OMB (Ethernet) AB60, length 216<br>
bscribe?host\_int=346408111&ns\_map=46731833\_364<br>
bscribe?host\_int=346408111&ns\_map=46731833\_364<br>
> 4348906874 HTTP/1.1<br>
> 8.8.8.8.53: 32044+ A? fpdownload.macromedia<br>
> 199.47.219.151.80: Flags [P.], seq 2  $E \ldots 1.0 \ldots 0$ Host: notify20.dropbox.com Accept-Encoding: identity Connection: keep–alive X-Dropbox-Locale: en\_US .com.  $(43)$ E..G1.......<br>..#.......5.3.@},........... fpdownload macromedia.com... ack 180, win 64681, length 216 example@ubuntu:~\$ \_

Pipe the ASCII output of Tcpdump into grep and then use grep to look for a particular text string. If you want to make a rudimentary IDS, use a regular expression with grep. If you have found a host making a HTTP request for a malicious file you can use "grep -i" with the file name to see if other hosts have requested the same file. This will be covered more in-depth in the "Examining" HTTP" section.

# **3. Examining abnormal traffic**

malicious file you can use "grep -i" with<br>requested the same file. This will be cov<br>HTTP" section.<br>**3. Examining abnormal trat**<br>Another useful technique is analyzing th<br>as being created through use of widely *i*<br>intended p Another useful technique is analyzing the abnormal traffic. Normal traffic is defined as being created through use of widely available software being used for its intended purpose. For every network protocol there is a Request For Comment (RFC) produced by the IETF that defines how network applications should work (ITEF, 2012), and most commercial software honors these definitions. Abnormal traffic would then be considered network traffic that does not comply with RFC or complies in a way designed to gain some other outcome.

> Removing normal and expected network traffic, then examining the remaining traffic is a powerful technique to find things that cannot be anticipated.

### **3.1. Top Level Domains**

Country code top level domain names (ccTLD) are more commonly abused inside the USA (Kadam, 2012) and one's knowledge of this abuse can be used to the investigator's advantage. Search the captured traffic for DNS and then cut, sort, and

uniq the results to find the most frequently resolved:

```
Authorrightary and Authorrights.<br>
Authorrights.<br>
Authorrights.<br>
Authorrights.<br>
Authorrights.<br>
Authorrights.<br>
Authorrights.<br>
Authorrights.<br>
Authorrights.<br>
Authorrights.<br>
Authorrights.<br>
Authorrights.
.com. (43)edge.net., A 2.20.210.70 (178)
com. (43)
oogle.com. (49)
example@ubuntu:~$
```
Then add a grep statement to exclude your more commonplace TLDs:

```
Example 1 Cancel Cancel 1 Cancel 1 Cancel 1 Cancel 1 Cancel 1 Cancel 1 Cancel 1 Cancel 1 Cancel 1 Cancel 1 Cancel 1 Cancel 1 Cancel 1 Cancel 1 Cancel 1 Cancel 1 Cancel 1 Cancel 1 Ca
```
Finally, filter for names only, not IP addresses:

```
'port 53' | grep -Ev '(com|net|org
```
After you have found some suspect names you'd like to investigate, simply go back

through the capture file using Tcpdump piped to grep, which you'll use to search for your suspect domain name as outlined previously.

## **3.2. Examining HTTP**

#### **3.2.1. HTTP Methods**

This formula also applies to the HTTP protocol. First, remove the most common and

"safe" methods (Fielding, 1999) as defined by the W3C. Searching for "normal"

#### HTTP methods:

```
P protocol. First, remove the most common and<br>
efined by the W3C. Searching for "normal"<br>
capture.pcap 'dst port 80' | head -15<br>
hk-type EN10MB (Ethernet)<br>
> 199.47.219.151.80: Flags [P.], seq 419759956<br>
ascribe?host_int=
E \ldots 1.0 \ldots 0Host: notify20.dropbox.com
Accept–Encoding: identity
Connection: keep–alive
X-Dropbox-Locale: en_US
ack 180, win 64681, length 216
E...1.@....
```
#### Removing GET and HEAD methods:

```
Host: notify20.dropbox.com<br>Accept-Encoding: identity<br>Connection: keep-alive<br>example@ubuntu:~$<br>Removing GET and HEAD methods:<br>Removing GET and HEAD methods:<br>\overline{P}<br>\overline{P}<br>\overline{P}<br>\overline{P}<br>\overline{P}<br>\overline{P}<br>\overline{P}'HTTP'
                                                                                                                                                                                                                               l gre
                          .C.P...]...POST /speedtest/upload.php?x=0.22267218213528395 HTTP/1.1
                         example@ubuntu:~$ _
```
Another field of HTTP that is of interest is the "referer" field. Please note that

referrer is misspelled in the HTTP protocol (Fielding, 1999):

```
2
```

```
example@ubuntu:~$ tcpdump −Ann −r capture.pcap 'port 80' | grep −i 'referer'
ead
reading from file capture.pcap, link–type EN1OMB (Ethernet)
                                                Authorse and interest in the referrer field to see what other<br>
and global5/search.html?gps=gtd&sbj=&from=&ns=&<br>
2=nrfile&s2d=%2B&s3=dsize&s3d=%2B&pby=100&pno=<br>
bi=&bit=&b2=&b2t=&px1=&px1=&px2t=&fps1=&<br>
bm/global5/search.ht
n2 = 8rn2t = 8f1y = 22t=&rn1=&rn1t=&rn2=&rn2t=&fly=2
Referer: http://www.speedtest.net/
Referer: http://www.speedtest.net/
Referer: http://www.speedtest.net/
Referer: http://www.speedtest.net/
Referer: http://www.speedtest.net/
Referer: http://www.speedtest.net/
Referer: http://www.speedtest.net/
example@ubuntu:~$ _
```
If you found a malicious URL, you could examine the referrer field to see what other

request had caused the malicious request.

#### **3.2.2. User-Agent field**

Malware authors may be using unique, unusual, or malformed "User-Agent" string when making HTTP GET requests. (Manners, 2011). To see all the user-agent fields in our capture file use the following command:

```
Malware authors may be using unique, un<br>making HTTP GET requests. (Manners, 2<br>capture file use the following command:<br>example@ubuntu:<sup>~*</sup>$ tcpdump -Ann -r capt<br>|sort | uniq -c | sort -nr | head -1<br>reading from file capture
                                                                                                            'port 80'1 \ldots \# X \ldots...P:...1CkvP.......User-Agent: VLC/2.0.1 LibVLC/2.0.1
                             1 User-Agent: Valve/Steam HTTP Client 1.0
                  example@ubuntu:~$ _
```
There are many ways to analyze "User-agent:" and spending one's time doing so is useful to the investigator (). In the previous example, we can see that there is a

variety of User-Agents at work on our network, torrent software, skype, Windows Media Player and others. Several websites catalog user agent strings and are can be found via web search. On our output, one User-Agent stands out as somewhat irregular; "GBXHTTP". At the time of writing, this was not listed in any User-Agent string database, but further analysis reveals it is the GearBox Software downloader:

```
Authorrightains and Souting the Southern System Settem Settem Settem Settem Settem Settem Settem Settem Settem Settem Settem Settem Settem Settem Settem Settem Settem Settem Settem Settem Settem Settem Settem Settem Sette
 | head
User-Agent: GBXHTTP Client/1.0
X-Last-Request-Retries: 0
X-Recent-Failed-Requests: 0
41:14514881}], length 0
E..D>0@.....
example@ubuntu:~$ _
```
The "Host:" field shows us we probably talking with a software company's content

distribution network. Using the " $-$ -context=5" flag for grep, we can look at a bit more

of the HTTP GET:

```
distribution network. Using the "--conte<br>
of the HTTP GET:<br>
Example@ubuntu:~$ tcpdump -Ann -r capt<br>
context=5 | head<br>
reading from file capture.pcap, link-1<br>
08:40:21.968229 IP 10.1.1.35.19136 > 5<br>
ck 1, win 64860, length
```
Now we know the IP address, and a reverse lookup of the IP confirms the theory it is

a content distribution network, as Cloudfront is the name of Amazon.com's CDN

service:

```
example@ubuntu: "$ host 54.240.162.104
104.162.240.54.in–addr.arpa domain name pointer server–54–240–162–104.fra6.r.clo
udfront.net.
example@ubuntu:~$ _
```
# **4. Scaling up**

## **4.1. Creating a pcap repository**

When you want to capture network traffic over a long period of time, this author highly recommends creating a pcap repository or archive. Before Tcpdump 3.7.1 there was no automatic way to change and manage the logs. However, after 3.7.1, the authors of Tcpdump have made things very easy on us by providing the  $-C$ 

[MBytes] and –W [number of files] switches.

```
Automory<br>
Automory of an alternative. Before Tcpdump 3.7.1<br>
Automory of archive. Before Tcpdump 3.7.1<br>
Automory exacts.<br>
Automory exacts.<br>
Automory exacts.<br>
Automory exacts.<br>
Automory of a alternative is an 
re size 65535 bytes
 îс.
example@ubuntu:~$ ls –l
total 1308
example@ubuntu:~$ .
```
The –C switch tells Tcpdump to start a new file after n million bytes, and –W tells

Tcpdump to only keep n files on hand. After 3.9.1, Tcpdump will do the same

behavior but with time using the  $-G$  [seconds] flag.

```
example@ubuntu:~$ sudo -b tcpdump -nn -i eth0 -w capture-%s.pcap -G 600 -W 5<br>
example@ubuntu:~$ tcpdump: listening on eth0, link-type EN10MB (Ethernet), captu<br>
re size 65535 bytes<br>
example@ubuntu:~$ 1s -l<br>
example@ubuntu:~
```
# **4.2. Dealing with groups of pcap files**

If you're using a pcap repository, you'll find it useful to be able to run the same Tcpdump command against a set of files. This is easy to do with the "for" loop built

in to Bash.

```
example@ubuntu:~$ for something in a b c; do echo $something; done;
example@ubuntu:~$ _
```
In order to run Tcpdump against all the files that end in .pcap do something like this:

```
echo a b c); do echo $output; done;<br>
Authorretainsfuller (Authority Authority Constant)<br>
Authority Authorretainsfuller (Authority Authority Authority Authority 33.pcap, link-type EN10MB (Ethernet)<br>
28.8.8.8.8.53: 22769
t 53' | head –1; done;
6)
got 235
example@ubuntu:~$ _
```
The trick to successfully employing this "for loop", is to start as simple as possible and get it to run without error. Then add pieces bit by bit checking it at each step.

# **5. Conclusion**

The trick to successfully employing this<br>and get it to run without error. Then add<br>5. **Conclusion**<br>The method of combining of Tcpdump a<br>interesting ways to see top sources and<br>text based network traffic. Also discusse<br>scen The method of combining of Tcpdump and GNU coreutils provide multiple interesting ways to see top sources and destinations, as well as ways of searching text based network traffic. Also discussed was examination of edge case traffic scenarios that are outside what may be considered "normal" in DNS traffic, HTTP methods and User-Agent strings. Basics of generating and using a pcap repository as outlined will help you build a base of network traffic to use for investigation, or to establish a baseline for later comparison. These methods rely on free software and require no preparation outside of capturing the traffic and having a Linux/UNIX Bash and the GNU coreutils at the investigator's disposal. An added benefit is that these are completely free and readily available utilities available to nearly every Linux distribution. This author recommends that readers and adopters of this

method experiment with these recipes by substituting your favorite programs and by using different combinations and selecting different traffic. As stated previously, you never know what interesting things you may find when you use different tools to look.

# **6. References**

- Free Software Foundation Inc. (2008, November 03). *Gnu coreutils*. Retrieved from http://www.gnu.org/software/coreutils/manual/html\_node/index.html
- Ings you may find when you use different tools<br>November 03). *Gnu coreutils*. Retrieved from<br>preutils/manual/html\_node/index.html<br>*d wireshark*. Retrieved from<br>purses/archive/spr10/cos461/assignments/sockets/T<br>affic export Ali, M. (2010, MARCH). *Tcpdump and wireshark*. Retrieved from http://www.cs.princeton.edu/courses/archive/spr10/cos461/assignments/sockets/T cpdump.pdf
- Retrieved from<br>
http://www.cisco.com/en/US/docs/<br>
SANS ISC. (2012, October 23). *Port detai*<br>
https://isc.sans.edu/port.html<br>
ITEF. (2012, October 23). *Request for con*<br>
http://www.ietf.org/rfc.html<br>
Kadam, P. (2012, Nove Cisco. (2007, November). *Router ip traffic export packet capture enhancements.*. Retrieved from http://www.cisco.com/en/US/docs/ios/12\_4t/12\_4t11/ht\_rawip.html
	- SANS ISC. (2012, October 23). *Port details*. Retrieved from https://isc.sans.edu/port.html
	- ITEF. (2012, October 23). *Request for comments (rfc) pages*. Retrieved from http://www.ietf.org/rfc.html
	- Kadam, P. (2012, November). *Most abused tlds*. Retrieved from http://prathameshkadam.blogspot.com/2012/06/most-abuse-tlds.html
	- Fielding, R. (1999, June 1). *Rfc 2616 hypertext transfer protocol*. Retrieved from http://tools.ietf.org/html/rfc2616

Law, E. (2009, October 7). *The user-agent string: Use and abuse*. Retrieved from http://blogs.msdn.com/b/ieinternals/archive/2009/10/08/extending-the-user-agentstring-problems-and-alternatives.aspx

Properties and *Authorities*<br>
Authorities and *Authorities*<br>
Authorities and *Authorities*<br>
Authorities and *Authorities*<br>
Authorities and *Authorities*<br>
Authorities and *Authorities*<br>
Analisis and *Authorities*<br>
Analisis Manners, D. (2011, October 11). *The user agent field: Analyzing and detecting the abnormal or malicious in your organization*. Retrieved from http://www.sans.org/reading\_room/whitepapers/hackers/user-agent-fieldanalyzing-detecting-abnormal-malicious-organization\_33874.pdf